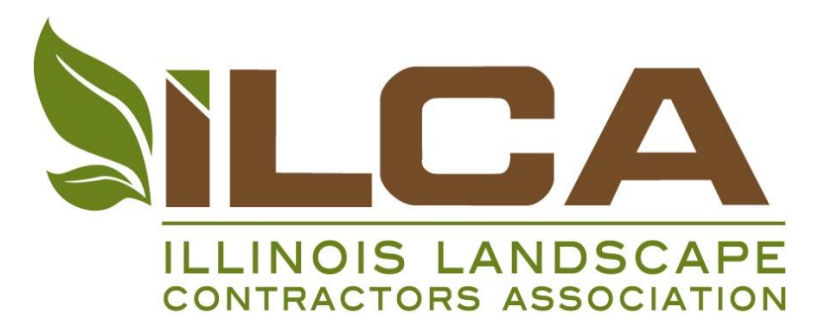

# **Digital Design 2016 Google SketchUp Workshop with Author Daniel Tal**

## **Overview**

Please join ILCA and nationally recognized expert, trainer, and author Daniel Tal for a 2-day workshop on learning how to use the 3D modeling software SketchUp. This workshop is hands-on in a computer lab setting! The course will teach students to model a simple site plan and structure. The class will start with SketchUp basics and review important tools and approaches to generating simple to complex models.

The seminar will include take-away models that you can use on your own to work with SketchUp. The instructor will further demonstrate more complex modeling concepts including working with terrain and integrating SketchUp with CAD programs.

The class is limited to only 20 students per day. The class will be hands-on in a computer lab setting. Participants may take either 1 or both days of the class but both days are recommended. 2-day seminar registrations will be honored first. After November 24th, any remaining spots will be opened up to single-day registrants.

#### **When**

## **Class 1 (2-days)**

- Class 1, Day 1: February 23, 2016 Sketch Up Basics  $\circ$  8:30am – 4:00pm
- Class 1, Day 2: February 24, 2016 Intermediate/Advanced SketchUp
	- o 9:00am 4:00pm

## **Class 2 (2-days, this is the same content as Class 1)**

- Class 2, Day 1: February 25, 2016 Sketch Up Basics o 8:30am – 4:00pm
- Class 2, Day 2: February 26, 2016 Intermediate/Advanced SketchUp
	- o 9:00am 4:00pm

## **Where**

Northern Illinois University Hoffman Estates 5555 Trillium Boulevard – Computer Lab #135 Hoffman Estates, IL 60195

## **Audience**

The workshop is for landscape designers, design-build landscape contractors, landscape architects, any other landscape professional looking to dive deep into Google SketchUp.

#### **What is SketchUp?**

SketchUp is a 3D modeling program for applications including landscape design and architecture. The program is easy to use and a powerful tool for visualizing landscape design to clients, colleagues, and

field staff. There is an online Open source repository of free-of-charge model assemblies (e.g., landscape elements, windows, doors, etc.), 3D Warehouse - to which users may contribute models. The program includes drawing layout functionality, allows surface rendering in variable "styles", supports third-party "plug-in" programs, and enables placement of its models within Google Earth.

# **Learning Objectives**

- Attendees will understand architectural and site design fundamentals and how those will interact with the finished landscape.
- Attendees will understand how to integrate other design and visualization tools such as AutoCAD.
- Attendees will understand how grading and terrain elevation are handled on a digital platform in order to produce better designs.

## **CEU's**

 Landscape Architects have the opportunity to earn 12 CE credits by attending the full 2-day workshops (360 minutes of instruction, per day). Credits are earned for the time spent in the seminar learning about the approved health, safety, and welfare topics of: planting design, site design and engineering, and the use of site materials and methods of site construction. Credit is not earned for lunch and break periods.

# **About the Instructor: Daniel Tal**

Daniel Tal is a registered landscape architect with over 17 years of experience. Daniel has worked on a variety of projects ranging from large master plans to capital projects in the US and internationally. Daniel is a 3D modeling and visualization expert. He has authored two books with Wiley and Sons publications on the topics of 3D modeling for professionals: Google SketchUp for Site Design and Rendering In SketchUp.

Daniel combines his experience in the design profession with his knowledge of 3D applications. This allows for a high-level of articulation and presentation of project design. Daniel provides lectures and presentations to firms and professional organizations on 3D modeling and consults on research and development of 3D tools and applications for software companies.

## **Course Outline**

## **Day 1 - SketchUp Basics**

## **(1) Getting Started**

- Navigation tutorial
- Select tool tutorial

## **(2) Drawing and Modification**

- Line tool and creating faces
- Rectangle Tool and PushPull
- Measurements Tool
- Creating a 10'x10'x10' cube

## **(3) Inference System**

- What is SketchUp Inference System
- Locking the Inference with arrows

## **(4) Components**

- What are components
- Types of components examples (trees, benches, shrubs, tables and chairs, lights)
- Creating a component
- Getting components: Sketch3D, FormFonts, 3D Warehouse

## **Lunch Break**

## **(5) Intro to Architecture Modeling**

- Massing model of house
- Adding the roof using Instant Roof
- Detailing windows, doors and more

## **(6) Intro to Site Design**

- Site model drafting
- Adding color
- Extruding surface

## **(7) Add Character and entourage**

- Layers! Layers! Layers!
- Move tool tips
- Copy/ Array / Rotate with the Move Tool
- Place Entourage SketchUp custom tool
- Keep the model organized

## **Day 2 – Intermediate/Advanced SketchUp: Extensions, Terrain Modeling and Demos**

## **(1) SketchUp Extensions**

- What are extensions
- Why we use them
- How they work
- How to install them

## **(2) Demo - AutoCAD to SketchUp**

- Preparing the AutoCAD plan for import
- Importing the AutoCAD plan into SketchUp
- Modeling the site base from AutoCAD line work in SketchUp using Extensions
- Swapping blocks with components to create entourage

## **(3) SketchUp introduction to Site Grading**

- How to make custom grades
- Learning to use the Sandbox tools
- FromContour site grader
- Grading process from curbs, ramps to sloping walks

# **Lunch Break**

## **(4) SketchUp Site Grading Extensions**

- Custom Tools for Grading
- Tools On Surfac
- How they work
- How to install them

## **(5) Overview and Demo of Digital Elevation modeling**

Generating complex terrain models from CAD survey

- Modeling roads and trails
- Defining the grading extents
- Drawing grading profiles in SketchUp
- Modeling proposed grades
- Exporting proposed grases back to AutoCAD.

### **Cost**

The class is \$375 per person, per day. The fee covers the training, refreshments, lunch, and materials. The class is limited to the first 20 participants.

#### **Registration**

Attendees may register for either day or both days. ILCA recommends beginners take both days. 2-day seminar registrations will be honored first. After November 24th, any remaining spots will be opened up to single-day registrants.

#### **Questions**

Contact Julie Nicoll of ILCA staff at [jnicoll@ilca.net](mailto:jnicoll@ilca.net) or 630-472-2851.